## Magellan Odessa, TX. Shell Terminal ID: Y063 Shell Loading

Effective 07/01/2014

## **Rack Customer Pick Up**

- Insert Loading Card
- Enter VTC: Trailer Number
- Enter Stockholder (Shell) 490
- Enter Petroex: Loading Number (6 Digits) Shell Ship-to Number
- Enter Consignee: Delivery Destination
  A list of Locations/Addresses should be posted in the card in area.
- Select Products to Load: Touch Screen to choose products.
- Next you will see a message "Please wait for authorization" Once authorized to load, proceed as usual

**NOTE:** FOR ANY AUTHORIZATION PROBLEMS CALL THE LOADING SUPPORT SERVICE HELPDESK AT <u>800-345-6666.</u>

Please use a safe phone/location as Specified in your Driver Training Instructions.

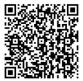

Loading Instructions on your Smart Device